## Federal State Employment Taxes (FSET)

5.5

**UI Tax Technical Document** 

For Illinois Department of Employment Security (IDES)

## **Table of Contents**

| Section 1 – Overview - Purpose of this document                                                                                                    | 3  |
|----------------------------------------------------------------------------------------------------|----|
| Section 2 – IDES Contact Information                                                                                                    |    |
| IDES UI Account information                                                                                                    |    |
| Unemployment Insurance (FSET program only)                                                                                                    |    |
| Illinois FSET or enrollment using form IL-8633-B                                                                                                    |    |
| Technical Questions or system failures – "Illinois Gateway"                                                                                                    |    |
| Section 3 – Enrollment for Electronic Filing                                                                                                    |    |
| 9                                                                                                    |    |
| Section 4 – UI 3/40 Return & Payment Information                                                                                                    |    |
| Section 5 – Timeliness and Date Received of Return and Payment                                                                                                    |    |
| UI Tax Return (UI-3/40)                                                                                                    |    |
| Payment                                                                                                    |    |
| Section 6 – Transmission Information                                                                                                    |    |
| General Guidelines                                                                                                    |    |
| Schema Version                                                                                                    |    |
| Transmission Protocol                                                                                                    |    |
| Transmission file examples                                                                                                    |    |
| HttpsPost Utility Program                                                                                                    |    |
| HttpsPostUtility Program Example Session                                                                                                    | 5  |
| To send a FSET file to IDOR you will fill-in the Yellow high-lighted fields                                                                                                    | 7  |
| To receive the 2 <sup>nd</sup> acknowledgement file from HttpsPost; wait 10 minutes and download the 2 <sup>nd</sup> acknow file. If there are problems with the receiving of the file contact the IDES Gateway people to assist | _  |
| Typical 2 <sup>nd</sup> acknowledgement file sample – Response.ack                                                                                                    | 10 |
| Appendix                                                                                                    | 12 |
| UI 3/40 Contribution and Wage Report                                                                                                    | 12 |
| Image of UI3/40 Employer's Contribution and Wage Report                                                                                                    | 12 |
| FSET UI Error Codes with Changes and impacts                                                                                                    | 13 |
| List of Specific Changes for upgrading the 1.05 Schema to 5.5 Schema                                                                                                    | 13 |
| Example 1 - DateFinalWagesPaid                                                                                                    | 13 |
| Example 2 – MIME Header and other information                                                                                                    | 13 |
| Example 3 – TransmissionId and SubmissionId                                                                                                    | 13 |
| Example 4 – BusinessName, BusinessAddress, FirstName, LastName, City                                                                                                    |    |
| Example 5 – No special symbols                                                                                                    | 13 |
| FSET Error Codes for Acceptance / Rejection of FSET file Submission                                                                                                    | 14 |

#### Section 1 – Overview - Purpose of this document

The purpose of this document is to discuss the State of Illinois implementation of the Federal State Employment Taxes (FSET) Schema version 5.5 for the Illinois Department of Employment Security (IDES) Unemployment Insurance tax for Wage (UI 3/40) and Payment Reporting. This document will discuss the technical details needed for programming staff to understand in making changes to the FSET process.

The format of this document will follow the IDOR version of the FSET Implementation Guide for Withholding and will point out previously described areas which IDOR has implemented. IDES is sharing facilities with IDOR for electronic tax submissions thru the Fast Enterprise Gentax system.

The Federation of Tax Administrators (FTA) at <a href="https://www.statemef.com/">https://www.statemef.com/</a> is the administrator of all State Schema's including the FSET version for Schema 5.5. To navigate to the download of the FSET 5.5 a) type in the url: <a href="https://www.statemef.com/">https://www.statemef.com/</a> b) click on Projects c) click on Employment Tax d) click on Release 5.5 → and a download will begin to your local PC.

This document assumes that Vendors, Software Developers and Transmitters are familiar with the State of Illinois Department of Revenue (IDOR) FSET Withholding Implementation. A guide for this setup and basic understanding of FSET is located at url:

https://www2.illinois.gov/rev/taxprofessionals/electronicfiling/withholding/Pages/default.aspx under the 5.5 Schema heading.

Please read and use the above document as a prelude to reading and implementing the IDES FSET UI as described in the rest of this document.

Section 2 – IDES Contact Information

#### **IDES UI Account information**

Illinois Department of Employment Security (IDES) 33 South State St., Chicago II 60603 Phone: (800) 824-4984 (M-F 8:30am-5:00pm)

IDES web site: <a href="http://www.ides.illinois.gov/Pages/default.aspx">http://www.ides.illinois.gov/Pages/default.aspx</a>

#### Unemployment Insurance (FSET program only)

Illinois Department of Employment Security 33 South State St., Chicago, Il 60603 (800) 247-4984 (M-F 8:30am-5:00pm)

If you have a question about a specific tax return or payment, it will expedite matters if you have a confirmation number or a SubmissionId to identify the item in question.

#### Illinois FSET or enrollment using form IL-8633-B

Electronic Commerce Division Illinois Department of Revenue PO Box 19479 Springfield, Il 62794-9479 PH# (217) 524-4767 or (800) 440-8680 (M-F 8:00am – 4:00pm CST)

## Technical Questions or system failures – "Illinois Gateway"

Electronic Commerce Support (217) 782-3791 (M-F 7:00am-4:15pm)

#### Section 3 – Enrollment for Electronic Filing

Please read the <u>IL-1370</u> – Federal State Employment Taxes Illinois Department of Revenue – Withholding Implementation Guide at URL:

https://www2.illinois.gov/rev/taxprofessionals/electronicfiling/withholding/Pages/default.aspx.

Part of the document on Page 3 is reproduced:

All participants (except taxpayers using a Registered Agent) must preregister with Illinois using Form IL-8633-B, Business Electronic Filing Enrollment. Software developers and transmitters use their IRS assigned electronic filing identification number (EFIN) / electronic transmitter identification number (ETIN) and are required to perform acceptance testing. Upon registration, transmitters are assigned passwords for Illinois communications. RAs select a single "signature code" (electronic signature) that they will use to sign all returns and payment authorizations they submit on behalf of their clients. RAs must obtain Form IL-8655, Reporting Agent Electronic Services Authorization, from a taxpayer prior to acting on behalf of that taxpayer for Illinois payments and filings. The IL-8655s are retained by the RA unless it is requested by the Department.

#### Section 4 – UI 3/40 Return & Payment Information

The UI 3/40 Return refers to the submission of a State of Illinois Employment Security information regarding the Wages for an Employer. Please see pages 7 & 8 for an image of UI3/40 Employer's Contribution and Wage Report.

The Payment Information refers to the submission of a State of Illinois Employment Security information regarding the payment of taxes for the Wages for an Employer. Please see pages 7 & 8 for an image of UI3/40 Employer's Contribution and Wage Report

# Section 5 – Timeliness and Date Received of Return and Payment UI Tax Return (UI-3/40)

For a UI Tax Return to be considered timely, a UI Tax return must be acknowledged as accepted, or accepted with warning, no later than 11:59 pm CST on the due date. This also applies to the retransmission of returns that were previously acknowledged as rejected. The IDES Illinois Gateway records date and time a transmission is completed.

If a return is acknowledged as accepted or accepted with warning, this date/time is used as the date/time the return is received by the Illinois FSET Gateway. If a UI Return is acknowledged as rejected, the return is considered not filed. Participants who would assure that the return transmission is started early enough to be completed prior to the end of the day 11:59 pm CST on the return due date. To avoid late filing issues, it is recommended that participants schedule transmissions to allow for timely correction and retransmission in the case of a rejected transaction.

#### **Payment**

To be considered timely paid, debit payments must be acknowledged as accepted, or rejected with errors, no later than 11:59 pm CST on the due date. This also applies to the retransmission of payments that were previously acknowledged as rejected. The IDOR Illinois gateway records the data and time a transmission is completed.

If a payment is acknowledged as accepted or accepted with errors, the date/time the payment is received by IDES is used by the system. If a payment is acknowledged as rejected, the payment is considered not submitted. Participants should assure that the payment transmission is started early enough to be completed **prior to** the end of the day at 11:59pm CST. on the quarter due date. To avoid late payment, IDES recommends that participants schedule transmissions to allow for timely corrections and retransmissions in the case of a rejected transaction.

#### Section 6 – Transmission Information

#### **General Guidelines**

Files may contain UI 3/40 Returns and / or Payment information. Once a file is successfully transmitted, each 3/40 Return and / or Payment authorization will be acknowledged independently. If a form filing is acknowledged as accepted in the 1<sup>st</sup> step of Schema validation, the 2<sup>nd</sup> acknowledgement will reflect the errors causing the rejection and weather the Return or Payment was accepted or rejected.

Original transmissions and retransmissions of rejected transactions must be received based on the criteria specified above.

#### Schema Version

FSET transmissions to the State of Illinois "Illinois Gateway" have a required schema version FSET 5.5. The URL to download the complete 5.5 FSET Schema is at: <a href="https://www.statemef.com/projects/FSET/FSETV5.5.zip">https://www.statemef.com/projects/FSET/FSETV5.5.zip</a> for the transmission of the UI 3/40 Return form. A copy of the form is in the Appendix of this document, along with a separate page showing the XML tag assignments to the various fields.

#### Transmission Protocol

The IDOR supported program HttpsPost.exe is Desktop application use as a gateway to the submission area of IDOR and IDES. A complete HttpsPost session is fully describe later in this document.

#### Transmission file examples

There are examples of Return, Return & Payment, and Payment files available in the SchemaExamples directory contained in this ZIP file.

#### HttpsPost Utility Program

The documentation for the HttpsPost program is at

https://www2.illinois.gov/rev/programs/electronicservices/Documents/httpspost.pdf . The below is a small part of the documentation to describe the program used for FSET files and an example session.

The below is a small excerpt from the IDOR documentation on the HttpsPost.exe program, which describes the program and its uses.

The HttpsPost utility program transfers files to and from the Illinois Department of Revenue's (IDOR) Gateway via the internet using Secure Socket Layer (SSL) technology. The utility runs as a 32-bit application under Windows Server 2008, Windows 7 and higher Operating Systems. The program supports both a graphical user interface (GUI) mode of operation as well as a command line mode suitable for batch processing. The program requires a connection to the internet and makes use of Windows' built-in Winsock and certificate management software. These items must have already been installed and set up correctly before attempting to run the program. The best approach is to test the computer setup and internet connectivity first by trying to connect to the IDOR Gateway through a web browser. The web address has the following URL: https://biz.revenue.state.il.us/il/gateway

## HttpsPostUtility Program Example Session

Most HttpsPost session proceeds as follows: a) click on the HttpsPost.exe program b) enter the appropriate fields c) click on the Transmit button d) wait 10 minutes f) Receive the 2<sup>nd</sup> transmission file.

The below are a series of screens & areas that will assist in sending -receiving information with the HttpsPost program.

If you have trouble with the HttpsPost session, contact the IDES support area for assistance.

To send a FSET file to IDOR you will fill-in the Yellow high-lighted fields

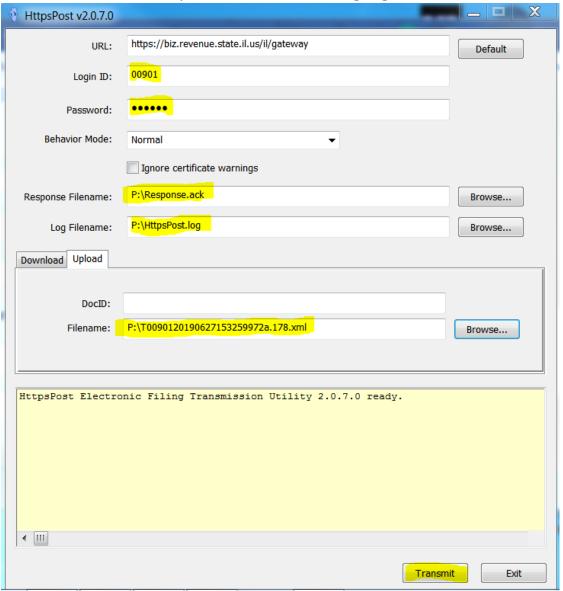

The Response.ack file that I received after I clicked on the 'Transmit' button is below:

```
Illinois Department of Revenue Acknowledgement One

1. ETIN = 00901

2. TransmissionIDNumber = null

3. TransmissionTimeStamp = 02/10/2021 12:07:21 PM

4. FileSize = 3218

5. SysFileName = T0090120210210120721312.041
```

The HttpsPost.log file is also listed below:

```
**** Begin ****
  Opening input file P:\T0090120190627153259972a.178.xml
  Establishing session
  Establishing connection
  Preparing request
  Sending request
  Sending authentication request
7
8
    Status Code = 200
  Authentication handshaking completed
9
0
  Uploading 3218 bytes
1
    Status Code = 200
  Downloading 233 bytes from response
3
  Illinois Department of Revenue Acknowledgement One
     1. ETIN = 00901
5
     2. TransmissionIDNumber = null
     3. TransmissionTimeStamp = 02/10/2021 11:40:58 AM
7
     4. FileSize = 3218
8
     5. SysFileName = T0090120210210114058297.041
9
  Operation completed
  **** End
             ***
```

To receive the 2<sup>nd</sup> acknowledgement file from HttpsPost; wait 10 minutes and download the 2<sup>nd</sup> acknowledgement file. If there are problems with the receiving of the file contact the IDES Gateway people to assist.

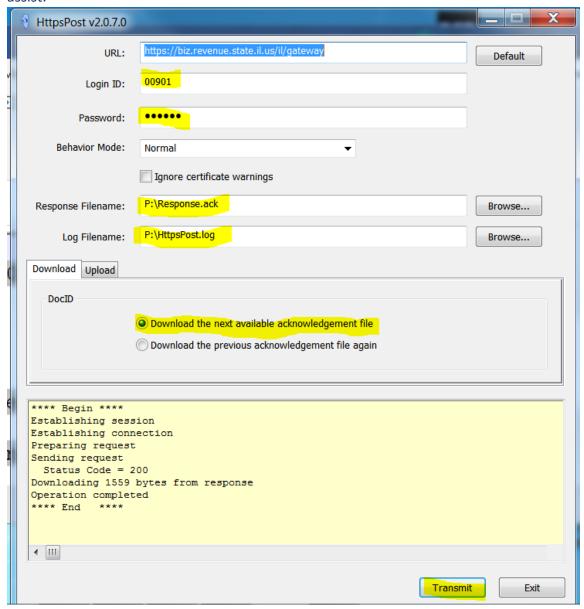

Typical 2<sup>nd</sup> acknowledgement file sample – Response.ack

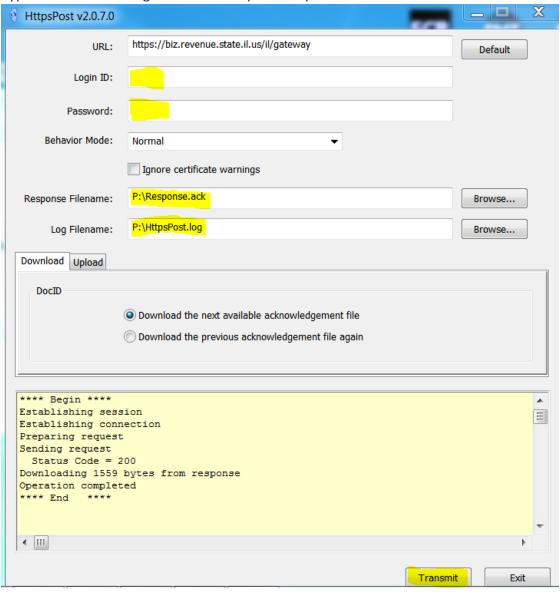

```
<AckTransmission xmlns:xsd="http://www.w3.org/2001/XMLSchema" xmlns:xsi="http://www.w3.org/2001/XMLSchema-instance" xmlns</pre>
 "http://www.irs.gov/efile">
  <TransmissionHeader recordCount="2">
     <Jurisdiction>IL</Jurisdiction>
     <TransmissionId>835946284.83594628464406026338//TransmissionId>
     <Timestamp>2021-02-10T11:43:46-06:00</Timestamp>
   <Transmitter>
       <ETIN>00901</ETIN>
     </Transmitter>
     <ProcessType>T</ProcessType>
   </TransmissionHeader>
  <Acknowledgement>
     <SubmissionId>83594628420000622124</SubmissionId>
     <EFIN>000901</EFIN>
     <TaxYear>2019</TaxYear>
     <Jurisdiction>IL</Jurisdiction>
     <SubmissionType>UI340</SubmissionType>
     <SubmissionCategory>FSET</SubmissionCategory>
     <ElectronicPostmark>2021-02-10T11:43:46-06:00</ElectronicPostmark>
     <AcceptanceStatus>A</AcceptanceStatus>
     <ContainedAlerts>false</ContainedAlerts>
     <StatusDate>2021-02-10</StatusDate>
      <TIN>137162216</TIN>
   </Acknowledgement>
  <Acknowledgement>
     <SubmissionId>83594628430000622124</SubmissionId>
      <EFIN>000901</EFIN>
     <TaxYear>2019</TaxYear>
     <Jurisdiction>IL</Jurisdiction>
     <SubmissionType>UI340</SubmissionType>
      <SubmissionCategory>FSET</SubmissionCategory>
     <ElectronicPostmark>2021-02-10T11:43:46-06:00/ElectronicPostmark>
     <AcceptanceStatus>A</AcceptanceStatus>
     <ContainedAlerts>false</ContainedAlerts>
      <StatusDate>2021-02-10</StatusDate>
     <TIN>137162216</TIN>
    </Acknowledgement>
  </AckTransmission>
```

### UI 3/40 Contribution and Wage Report

This image and table shows the UI3/40 Contribution and Wage Report and the XML Tag setup that is implemented for the FSET 5.5 Schema implementation.

Image of UI3/40 Employer's Contribution and Wage Report

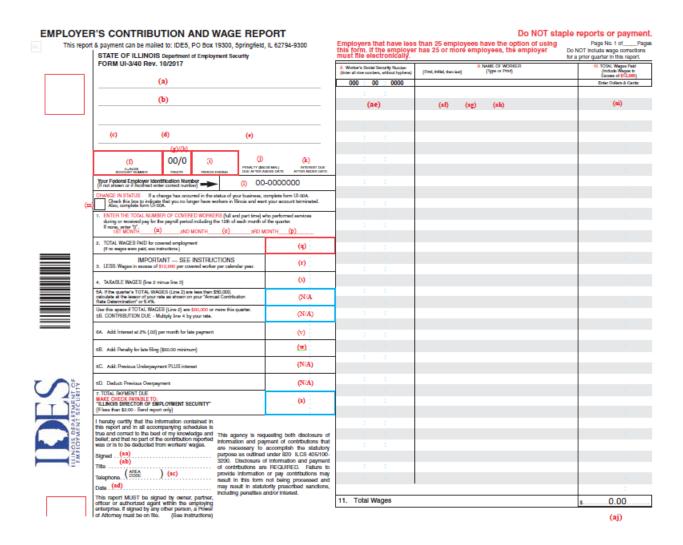

## List of Specific Changes for upgrading the 1.05 Schema to 5.5 Schema

#### Example 1 - DateFinalWagesPaid

• 1.05 Schema < DateFinalWagesPaid>2019-03-31</DateFinalWagesPaid>

Need to change to in 5.5 <FinalReturnElect>

<DateFinalWagesPaid>2019-03-31/DateFinalWagesPaid>

</FinalReturnElect>

#### Example 2 – MIME Header and other information

• 1.05 Schema

MIME-Version: 1.0

Content-Type: Multipart/Related; boundary=124955A4-7437-4012-49F9-30F35212027B; type=text/xml;

X-eFileRoutingCode: IL340-1.05

--124955A4-7437-4012-49F9-30F35212027B

Content-Type: text/xml; charset=UTF-8

Content-Location: EnvelopeFSET

• Removed in Schema 5.5

#### Example 3 – TransmissionId and SubmissionId

The format for the TransmissionId and SubmissionId is:

TransmissionID: [A-Za-z0-9:\.\-]{1,30}

SubmissionID: [0-9]{13}[a-z0-9]{7}

#### Example 4 – BusinessName, BusinessAddress, FirstName, LastName, City

Schema 1.05

BusinessName 'Michael & Michael Corp.' → you will receive a parse error

Schema 5.5

BusinessName 'Michael Michael Corp'

#### Example 5 – No special symbols

#### **All Unicode Characters**

. period .
& ampersand &
< less than sign <
&gt; greater than sign >

" the double quote sign "

– en dash (half the width of an em unit)

— em dash (equal to width of an "m" character)

  en space   em space

non breaking space

­ soft hyphen (normally invisible)

© copyright sign

 $\bigcirc$ 

TM

™ trade mark sign

® registered sign

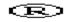

## FSET Error Codes for Acceptance / Rejection of FSET file Submission

| Error<br>Code | FSET 5.5 Error Message                                                                                                    | File<br>Accepted/Rejected |
|---------------|----------------------------------------------------------------------------------------------------|---------------------------|
| 802           | UI Transmission Rejected - Unable to parse file.<br>XML is not well formed.                                                                    | Rejected                  |
| 999           | Parse Error                                                                                                    | Rejected                  |
| RG001         | UI Transmission Rejected - Transmission ID missing.                                                                                            | Rejected                  |
| RG002         | UI Transmission Rejected - Transmission ID invalid.                                                                                            | Rejected                  |
| RG003         | UI Transmission Rejected - Transmission Header<br>Manifest (originHeaderCount) does not correlate<br>with the actual number of Origin Headers. | Rejected                  |
| RG004         | UI Transmission Rejected - ETIN information missing. There are 3 choices for data ETIN, FEIN and StateEIN.                                     | Rejected                  |
| RG005         | UI Transmission Rejected - ETIN information invalid.                                                                                           | Rejected                  |
| RG006         | UI Transmission Rejected - ProcessType information missing.                                                                                    | Rejected                  |
| RG007         | UI Transmission Rejected - ProcessType information invalid. Use "P" for production and "T" for test.                                           | Rejected                  |
| RG008         | UI Transmission Rejected - Received at gateway information missing.                                                                            | Rejected                  |
| RG009         | UI Origin Group Rejected - Origin ID information missing.                                                                                      | Rejected                  |
| RG010         | UI Origin Group Rejected - Origin ID information invalid.                                                                                      | Rejected                  |
| RG011         | UI Origin Group Rejected - Disparity between Origin Manifest itemCount and number of Item References.                                          | Rejected                  |

| RG013 invalid.  RG014 UI Origin Gromissing. | oup Rejected - EFIN information  oup Rejected - PIN information  oup Rejected - PIN information  - Return type is not processed by  II is the only return type allowed. | Rejected  Rejected  Rejected |
|---------------------------------------------|----------------------------------------------------------------------------------------------------|------------------------------|
| missing.  RG015 UI Origin Gro               | oup Rejected - PIN information  - Return type is not processed by                                                                                                    |                              |
|                                             | - Return type is not processed by                                                                                                    | Rejected                     |
| I                                           |                                                                                                    |                              |
|                                             |                                                                                                    | Rejected                     |
| RG020 Item Rejected payment per a           | - IDES only accepts one return or one attachment.                                                                                                    | Rejected                     |
| RG021 Item Rejected                         | - Duplicate Content Location.                                                                                                    | Rejected                     |
| RG022 UI Origin Gro                         | oup Rejected - Invalid Content                                                                                                    | Rejected                     |
|                                             | ion Rejected - Disparity between est itemCount and number of items in on.                                                                                               | Rejected                     |
|                                             | ion Rejected - Content location s not match any item content location ssion.                                                                                            | Rejected                     |
| RG025 UI Transmiss ETIN in the f            | ion Rejected - ETIN does not match ile name.                                                                                                    | Rejected                     |
| RP001 invalid. Pleas UI Account n           | Rejected - UI Account Number is<br>e call 1-800-247-4984 to obtain your<br>umber. You must re-submit this item<br>ly due date to avoid interest charges.                | Rejected                     |
|                                             | Rejected - Requested settlement date months in the future.                                                                                                    | Rejected                     |
| RP003 UI Payment F 13000.                   | Rejected - TaxTypeCode is not equal to                                                                                                    | Rejected                     |
| RP004 UI Payment F                          | Rejected - Routing Number Invalid.                                                                                                    | Rejected                     |
| RP005 UI Payment Findicate an A             | Rejected - PaymentMethodType must CH Debit.                                                                                                    | Rejected                     |
| RP006 UI Payment F greater than z           | Rejected - Debit Amount must be ero.                                                                                                    | Rejected                     |
| RP007 UI Payment F missing.                 | Rejected - {0} - required element is                                                                                                    | Rejected                     |
| RP009 UI Payment F maximum alle             | Rejected - Debit Amount is over the owable value.                                                                                                    | Rejected                     |
|                                             | Rejected - Invalid Type.  To" is the only acceptable type.                                                                                                    | Rejected                     |
| RP011 State Paymen the only accept          | t Rejected - Invalid Type. "FEIN" is otable type.                                                                                                    | Rejected                     |

| RT001 | State UI Rejected - UI Account Number is invalid. Please call 1-800-247-4984 to obtain your UI Account number. You must re-submit this item by the quarterly due date to avoid penalty and, when applicable, interest charges.                         | Rejected |
|-------|----------------------------------------------------------------------------------------------------|----------|
| RT002 | State UI Rejected - {0} - required element is missing.                                                                                                    | Rejected |
| RT004 | State UI Report Rejected - The UI Account number and FEIN do not match our records, Please RESUBMIT corrected STATE UI REPORT ONLY. For more information please call 1-800-247-4984.                                                                   | Rejected |
| RT007 | State UI Rejected - Duplicate Employee Details (SSN should be unique within an employer/quarter report).                                                                                                    | Rejected |
| RT009 | State UI Report Rejected - UI Account Number is not found in our records. Please call 1-800-247-4984 to obtain your UI Account number. You must re-submit this item by the quarterly due date to avoid penalty and, when applicable, interest charges. | Rejected |
| RT010 | State UI Rejected - Invalid Type. "UIAccountNo" is the only acceptable type.                                                                                                    | Rejected |
| RT011 | State UI Rejected - Invalid Type. "FEIN" is the only acceptable type.                                                                                                    | Rejected |
| RT012 | State UI Rejected - Negative number is not permitted for this element.                                                                                                    | Rejected |
| RT013 | ReturnWarning - Sum of Wages Paid not equal to Total Wages                                                                                                    | Accepted |
| WP001 | UI Payment Warning - UI Account Number is not found in our records. You will be contacted if your assistance is required.                                                                                                    | Accepted |
| WP002 | UI Payment Warning - Requested Settlement Date is earlier than the date the transmission was received. Requested Settlement Date is replaced by the Date Received.                                                                                     | Accepted |
| WP003 | UI Payment Warning - Tax Period End Date cannot specify a future year. The payment will be applied to the most recent quarter that is available for filing. You will be contacted if your assistance is required.                                      | Accepted |
| WP004 | UI Payment Warning - Tax Period End Date was not standard value for UI payments and the payment will be applied to the most recent quarter that is available for filing. You will be contacted if your assistance is required.                         | Accepted |
| WP005 | UI Payment Warning The UI Account Number and FEIN do not match our records. The payment will be processed unless rejected for other errors. For more information please call 1-800-247-4984.                                                           | Accepted |
| WT002 | State UI Warning - UI Total Wages is not equal to (UI TaxableWages + Excess Wages). You will be contacted if your assistance is required.                                                                                                    | Accepted |

| WT003 | State UI Warning - Contributions Due is not equal to (Contribution Rate * UI Taxable Wages).                                                                                                    | Accepted |
|-------|----------------------------------------------------------------------------------------------------|----------|
| WT004 | State UI Warning - Sum of Wages Paid to each worker is not equal to UI TotalWages. A correction request will be sent to the address of record.                                                              | Accepted |
| WT005 | State UI Warning - Tax Period End Date cannot specify a future year. The UI-3/40 will be posted to the most recent quarter available for filing. You will be contacted if your assistance is required.      | Accepted |
| WT006 | State UI Warning - Tax Period End Date was not standard value and the UI-3/40 will be posted to the most recent quarter that is available for filing. You will be contacted if your assistance is required. | Accepted |
| WT007 | State UI Warning - Contribution Rate is over the maximum allowable value. Field is replaced by .99.                                                                                                    | Accepted |
| WT008 | State UI Warning - Amount provided is over the maximum allowable value. Field is truncated to {0}.                                                                                                    | Accepted |